# **利用マニュアル**

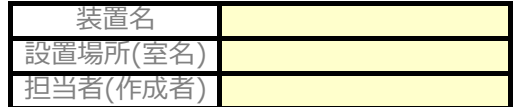

実稼働時間

測定日の1日前には予約を取り、産学官連携プラザ1Fの拠点事務室(リサーチ・アドミニスト 調査事を拠点事務室に提出して利用を許可された人が測定を行う て伝え、鍵貸出し簿に時間等を記入すること。

- . 装置利用谷 装置利用後は、装置ごとの使用簿を記入し、鍵を事務室まで返却すること(同室内に利用者が
- ・ 装置利用は原則、平日9:00~17:00の間にし、休日・夜間などの時間外の使用に関しては拠点 ・ 時間外は管理者不在のため、不具合が生じた場合はその旨をメール(拠点事務室及び担当者宛)
	- <u> メール: [kyotenjim@tokushima-u.ac.jp](mailto:kyotenjim@tokushima-u.ac.jp)</u>

例

<u> 予約ページ: <http://www2.e.tokushima-u.ac.jp/jst/ReserveRoom.cgi></u> (拠点HPからも予約ページにアクセス可能です)

## **利用方法**

• 担当 . 測定L ・鍵を借り

利用4

- 丰川貞 1. (レーザー電源,カメラ)電源をつける
- 2. レーザー冷却水のポンプを稼働させる (SYSTEMをONにする)
- 3. (PC)電源をつける
- 4. (PC)Devis8を立ち上げる
- 5. (Devis8)ステレオキャリブレーション
- 6. (Devis8)レコーディング
- 7. レーザーをONにする
- 8. レーザーシャッターを開ける(レーザー出力)
- 9. データ計測開始
- 10. データ計測終了
- 11. レーザーシャッターを閉じる
- 12. レーザーをOFFにする
- 13. (Devis8)プロセッシング

## 終了の手順

- 1. (PC)必要なデータを持参したUSBメモリ等に保存する
- 2. (PC)PCを終了する
- 3. (レーザー)SYSTEMをOFFにする
- 4. (レーザー電源,カメラ)電源をきる

# **※実稼働時間は手順7番~12番までとする**

#### **注意事項**

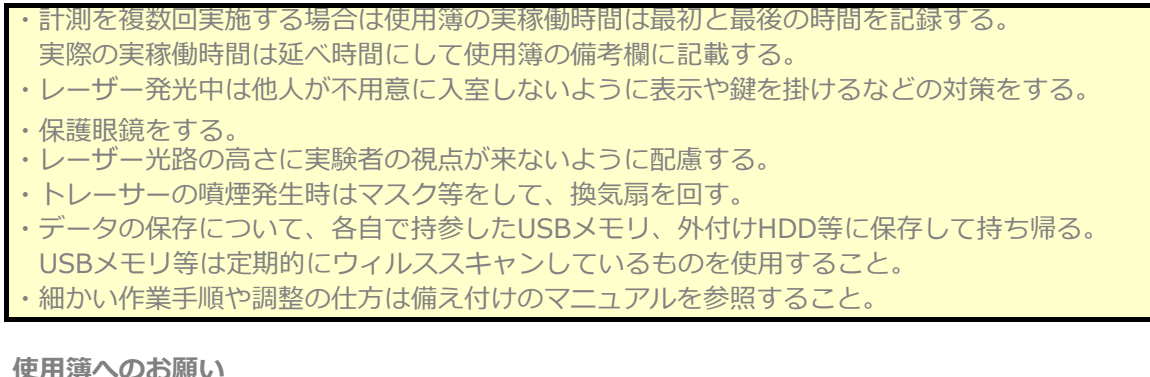

使用簿の備考欄に実稼働時間を記載する事。

### **問い合わせ**

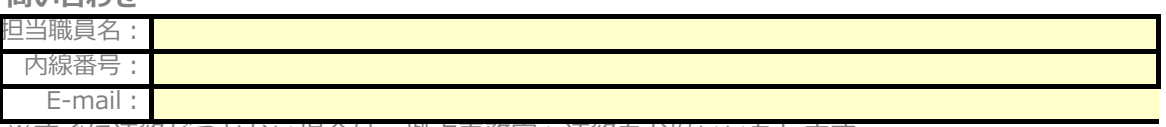

※すぐに連絡がつかない場合は、拠点事務室へ連絡をお願いいたします。